## Logging into myACCESS

A guide for Continuing Education students

1. To log into your myACCESS account, go to the College of DuPage homepage at [www.cod.edu](http://www.cod.edu/) and click on the *myACCESS* link in the left-hand column of the page.

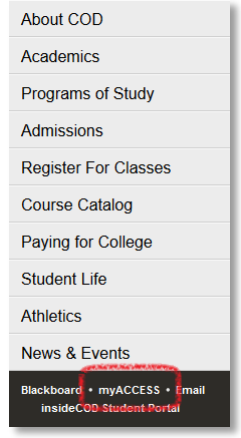

3. The first page will explain the *I'm New to myACCESS* process. Click the *OK* button to proceed.

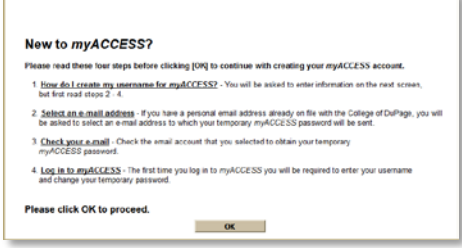

2. Click on the one of the *I'm New to myACCESS* links located at the top and bottom of the right hand side of the page.

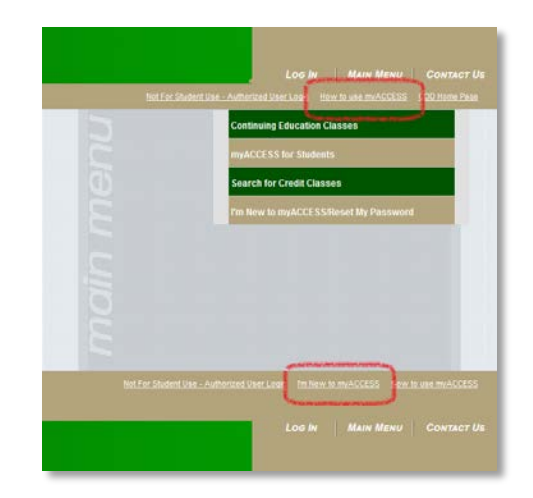

*Note that you can also click on this link later if you ever forget your myACCESS login-ID or password.*

4. Enter your last name and your 7-digit student ID number. Then click *Submit* to continue.

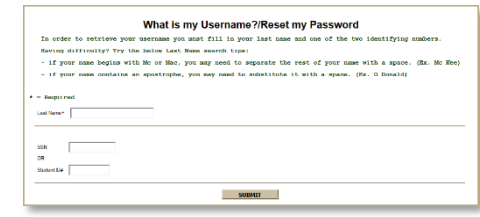

5. Your myACCESS login-ID will be displayed in red. Select the e-mail address you wish to send the temporary password to from the drop-list. Click *Continue* to proceed.

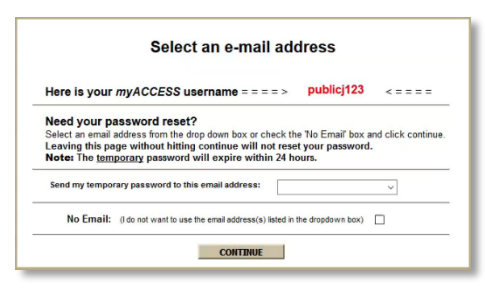

*Note that you should not send the temporary password to your student email address. If you do not have another e-mail address on file please contact the Student Support Helpdesk for further assistance.*

7. Once you are back on the myACCESS website, click on one of the *Log In* links located at the top and bottom of the right-hand side of the page to log in.

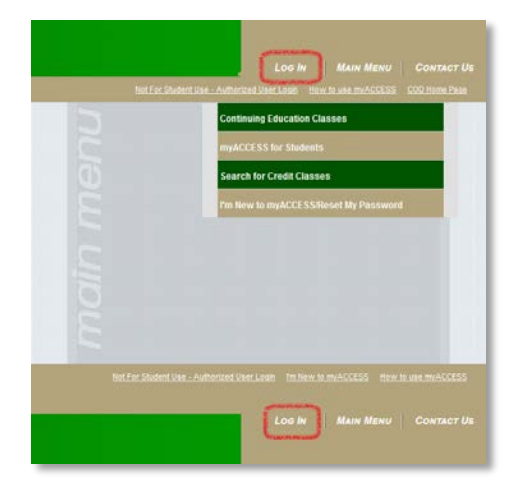

6. Now log into the e-mail account that you sent your temporary password to. Look for a message with the subject of "myACCESS Response." Open the message and copy the temporary password into the clipboard. Then return to the myACCESS website.

8. Enter your myACCESS login-ID and then paste the temporary password from the clipboard. Click *Submit* to log in.

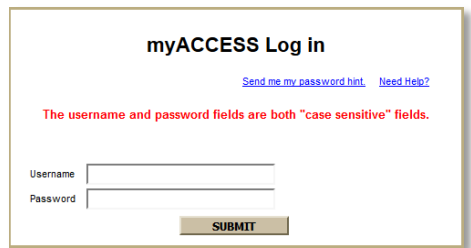

9. The first time that you log into myACCESS you will be prompted to change your password. Enter your myACCESS login-ID and paste the temporary password into the first two fields. Then select a new password and enter it into the next two fields. Click *Submit* to continue.

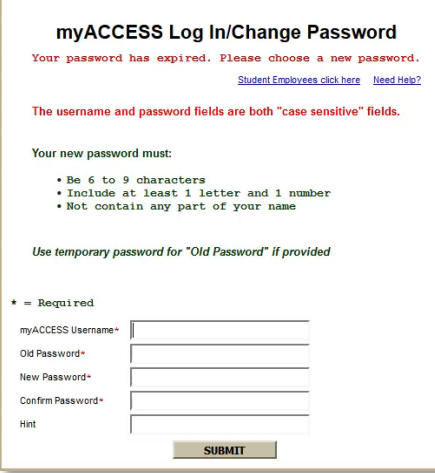

*Remember that your password must be 6 to 9 characters in length. It must include at least 1 letter, 1 number, and cannot include any part of your name.*

10. Once you are logged in, you should see your name displayed on the left-hand side of the page.

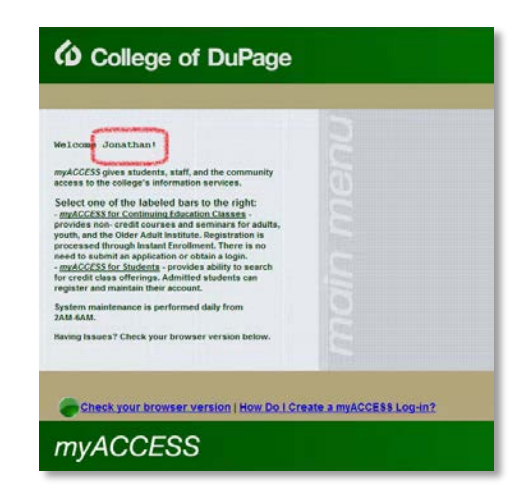

11. To log out of myACCESS, click on one of the *Log Out* links located at the top and bottom of the right-hand side of the page.

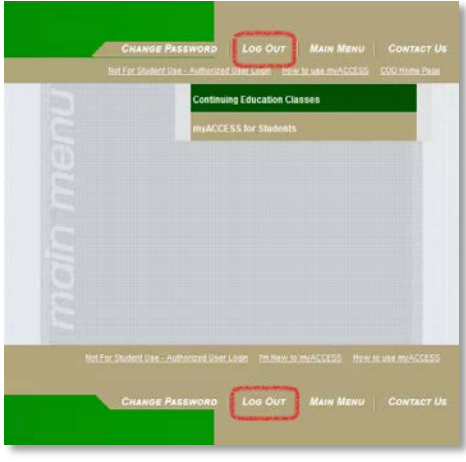

*Please contact the Student Support Helpdesk if you have any questions regarding your myACCESS account. The Student Support Helpdesk can be reached at (630) 942- 2999 or at [studenthelp@dupage.edu.](mailto:studenthelp@dupage.edu)*